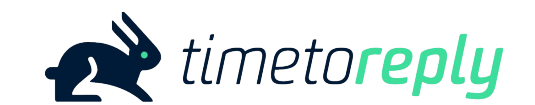

# Optimiser

Enable your team members to '**self-Optimise**' their performance in **real-time** and become **email superstars**

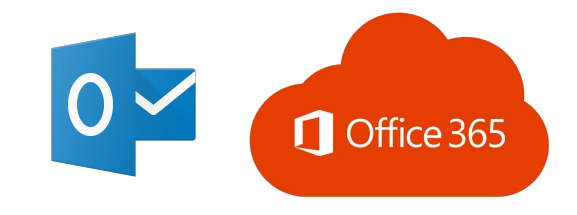

March 2023

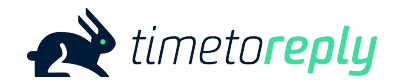

### Contents

- 1. [The timetoreply Optimiser is…](#page-2-0)
- 2. [The timetoreply](#page-3-0) Optimiser looks like this...
- 3. [The SLA frame](#page-4-0)
- 4. [Email Stats frame](#page-5-0)
- 5. [SLA charts frame](#page-6-0)
- 6. [Mark Closed frame](#page-7-0)
- 7. [Installing the timetoreply](#page-8-0) Optimiser via your Outlook
- 8. [Installing the timetoreply](#) Optimiser as an 0365 Global Admin
- 9. [Customising the timetoreply](#page-10-0) Optimiser

## <span id="page-2-0"></span>The timetoreply *Optimiser* is…

…an add-on designed to help **individuals optimise** their email **performance** in **real time** by providing a subset of their **key email metrics**, and how they're performing against their team(s) on the same metrics, directly into a 'window' within their Outlook mail client (Outlook Desktop or Outlook Online).

**…prioritizes emails** in their inbox which are **approaching** any custom **SLA thresholds** which have been set up, so that no SLAs are breached.

## <span id="page-3-0"></span>The timetoreply Optimiser looks like this...

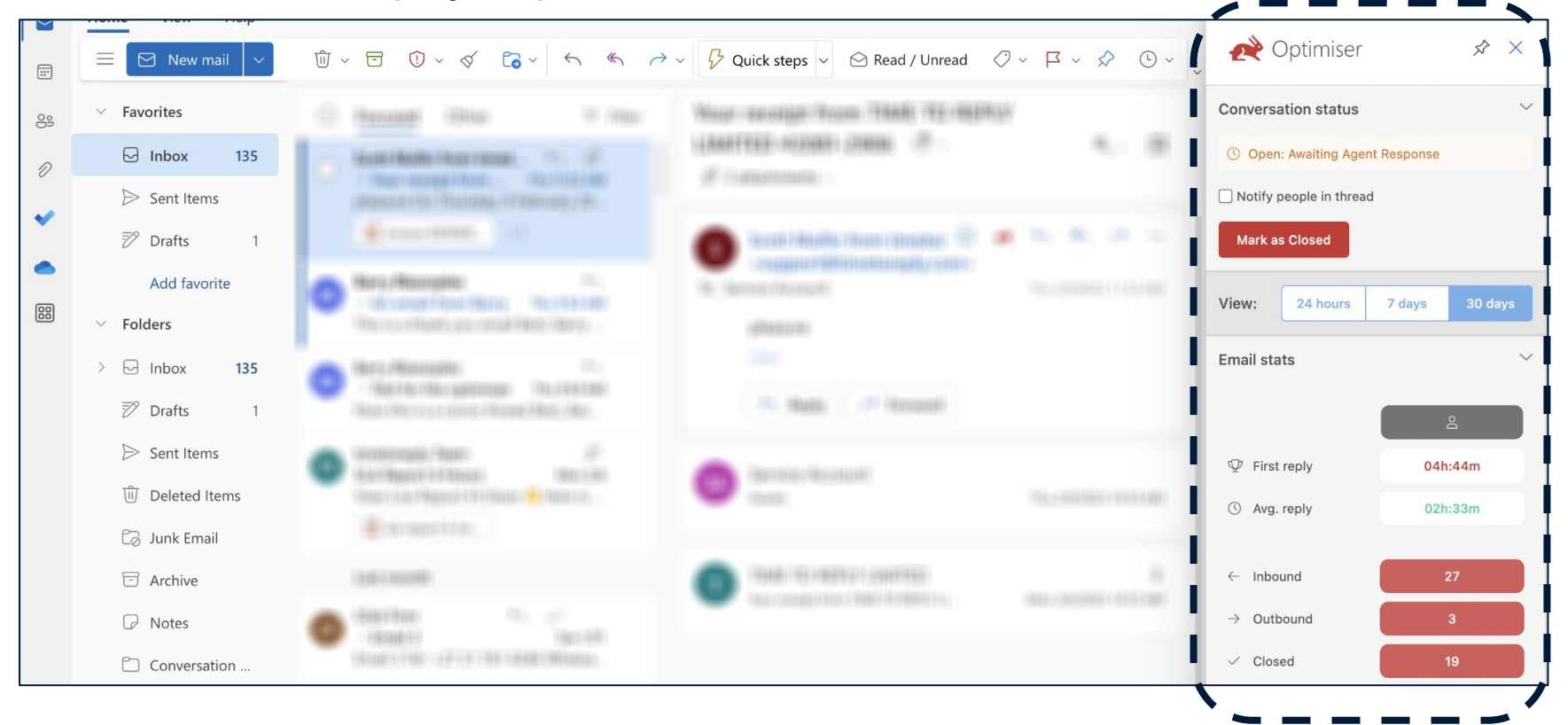

# <span id="page-4-0"></span>The timetoreply Optimiser (SLA frame)...

 $\checkmark$ 

### **Emails approaching SLA**

1 messages found

Change of dates 21:59 Feb 12th

Reply by: Tomorrow at 09:30 Time left: 00h:30m

O PRIORITY

**View** 

The "**Emails approaching SLA**" section populates with emails that are approaching an SLA threshold (Goal). The emails that qualify to appear in this section would meet an SLA report that has been saved or scheduled AND/OR an alert that has been created. They are ordered chronologically, with the top one being the one that is closest to reaching its specific SLA threshold.

A maximum or 5 will appear in the window. As one email is dealt with the next one will load (if there is one to respond to). The email will disappear once responded to or marked as closed.

If an email goes past the response time goal, the time will turn negative and be in red for 30 minutes before disappearing from the window.

# <span id="page-5-0"></span>The timetoreply Optimiser (Email Stats frame)

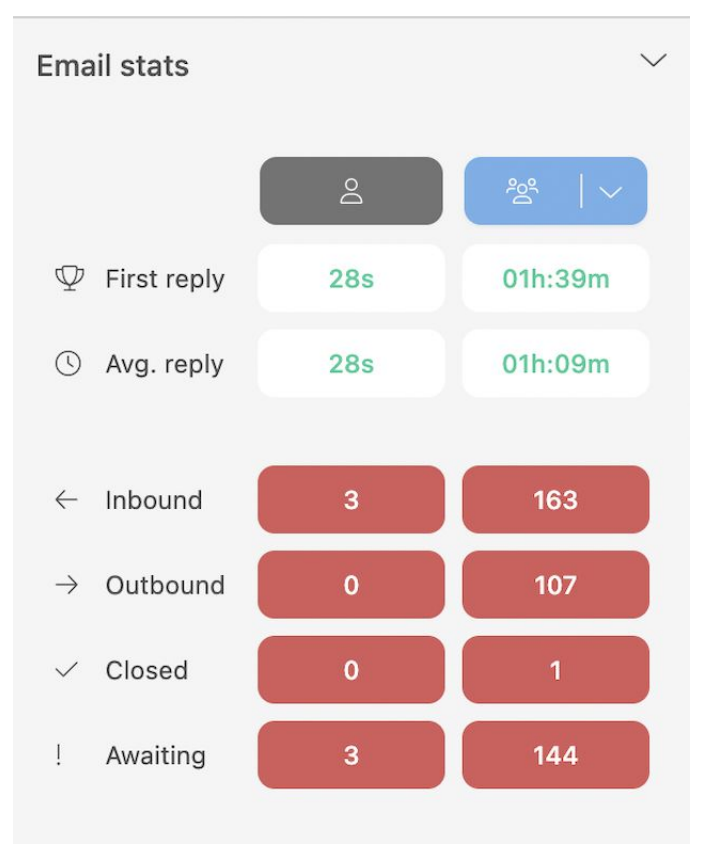

The "Your email stats" section shows the agents key email performance metrics such as average first reply time, average overall reply time, inbound messages, outbound messages, email threads marked as closed and those awaiting a response.

This section also allow the agent to compare their stats with any team(s) and/or shared mailboxes they are a part of.

They can toggle between teams/shared mailboxes by hovering over the blue team icon and choose a different team/shared mailbox from the list.

# <span id="page-6-0"></span>The timetoreply Optimiser (SLA charts)...

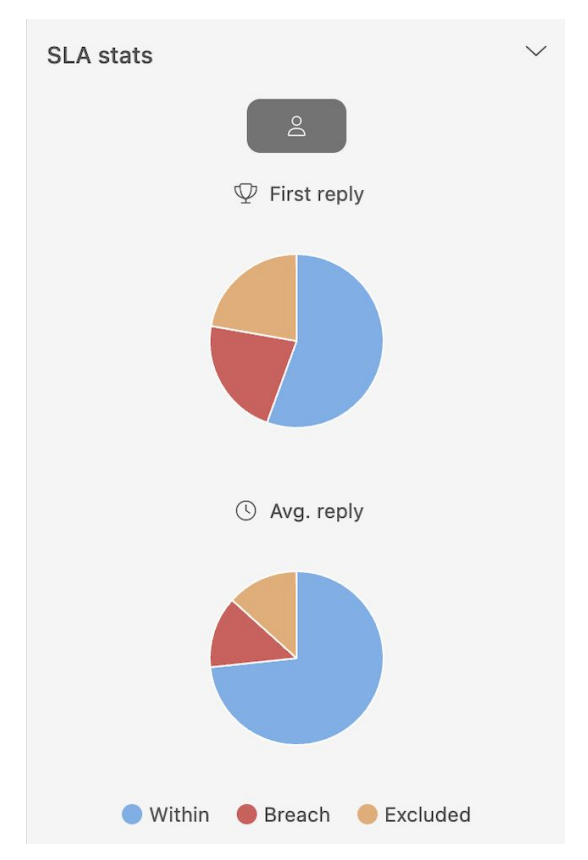

The "Your SLA stats" section displays a break down of how many emails the agent has responded to within SLA and what percentage have breached their SLA response time. Again, the agent can compare their own performance to the team(s) and/or shared mailbox(es) they are part of.

You can toggle between Overall Reply Time and First Reply Time by hovering over the blue button.

# <span id="page-7-0"></span>The timetoreply Optimiser (Mark Closed frame)…

 $\checkmark$ 

**Conversation status** 

**Open: Awaiting Agent Response**  $\left( \mathbf{U}\right)$ 

Notify people in thread

**Mark as Closed** 

Finally the "Conversation status" section allows the agent to mark the email conversation that they are currently viewing as "closed" and there is the option of notifying the recipient that the conversation has been marked as closed.

# <span id="page-8-0"></span>Installing the timetoreply Optimiser via your Outlook

### Visit https://appsource.microsoft.com/en-us/product/office/WA200002425 and click "Get it now". Note: If you're a super admin you'll be able to install it across multiple mailboxes or company wide.

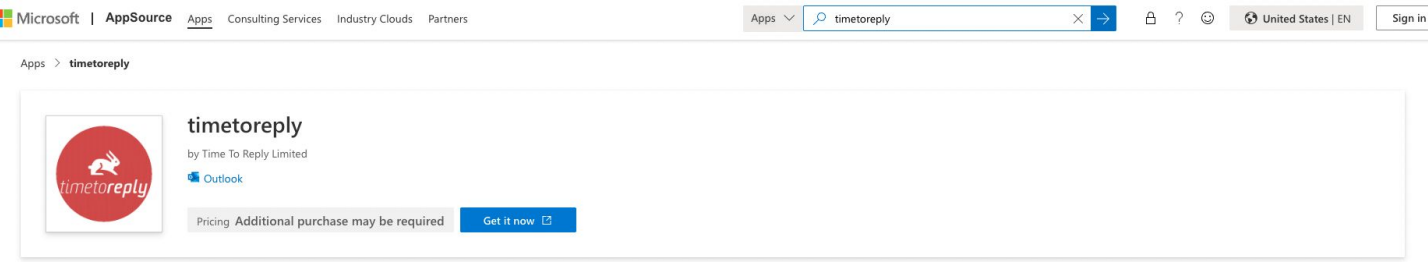

Overview Ratings + reviews Details + support

#### timetoreply is the market-leading email analytics and reply time tracking tool for company email.

In order to use this add-in you will need an active timetoreply account (active trial or paid subscription account) and this mailbox needs to be linked to timetoreply in order for this add-in to work. To link your mailbox sign up for an account via https://portal.timetoreply.com/auth/register, create and account and follow the steps to link your mailboxes and accept the permissions. Note that timetoreply only views and ingests email header information (meta information) and does not access, view or store the body or attachments of any emails.

This add-in is designed to help you manage your timetoreply account by allowing you to mark conversations as "closed" from within Outlook (note: this only changes the status within timetoreply, and not within Outlook itself).

Use timetoreply to measure and improve the most vital channel for any business; your teams' email.

timetoreply will tell you:

how quickly and effectively your sales teams are replying to leads, and

how quickly your customer-facing teams are responding to important customer emails.

timetoreply also gives you actionable insights into internal email communication habits between key teams and allows you to track the health and responsiveness of relationships with your suppliers and vendors.

Uniquely, timetoreply measures individual mailbox/agent performance, shared mailbox performance and shows you how each team member contributes to the workflow through tracked, shared mailboxes.

Features:

- Real-time stats and insights on your sales, customer-facing, and supplier management teams' email reply times

specialization industrial companies approaching to provided

By getting this product, I give Microsoft permission to use or share my account information so that the provider can contact me regarding this product and related products. I agree to the provider's terms of use and privacy policy and understand that the rights to use this product do not come from Microsoft, unless Microsoft is the provider. Use of AppSource is governed by separate terms and privacy.

# <span id="page-10-0"></span>Customising the timetoreply Optimiser

# Customising the timetoreply Optimiser

You have full control over what sections / frames, and information is displayed in the Optimiser.

As a timetoreply Admin, you will see "Optimiser settings" in the Tools drop down menu. Click on Optimiser settings and switch off/on the settings you want to be visible.

### Optimiser settings

#### **OPTIMISER SETTINGS**

Set which sections of the Optimiser your team members can see

Our Outlook and Gmail Optimisers give your team members powerful productivity tools to help them improve their reply times and hit SLA reply time goals.

To customize the Optimiser layout for each team member mailbox, click here, find the team member mailbox you'd like to update, click the Actions button and select 'Optimiser'.

Click the Microsoft or Google Workspace icon below to install the Optimiser for your team

Google Workspace Marketplace

Microsoft

### **EMAIL STATS**

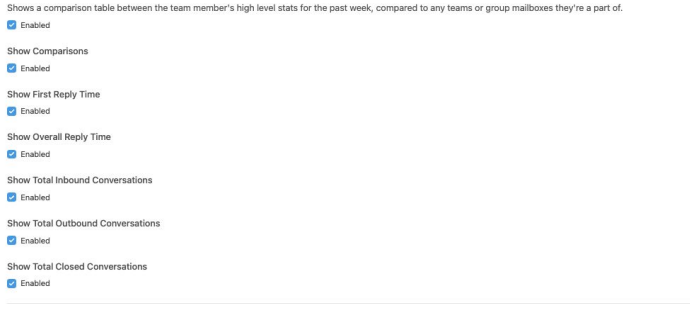

Contact [dane@timetoreply.com,](mailto:dane@timetoreply.com) or [scott@timetoreply.com](mailto:scott@timetoreply.com) if you have any questions or require assistance, alternatively contact [support@timetoreply.com](mailto:support@timetoreply.com).